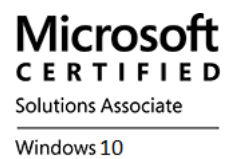

# **(70-698) Installing and Configuring Windows 10**

#### **QUESTION 1**

You have a computer named Computer1 that has the following stored credentials.

- A Windows credential for accessing a shared folder on a workgroup computer
- A Windows credential for accessing Remote Desktop
- A Windows credential for accessing an HTTP URL
- A web credential for accessing an HTTPS URL
- A web credential for accessing an HTTP URL

Which two passwords can be viewed in clear text from Credential Manager on Computer1?

- A. the web credential for accessing the HTTPS URL
- B. the Windows credential for accessing the shared folder
- C. the Windows credential for accessing the HTTP URL
- D. the Windows credential for accessing Remote Desktop
- E. the web credential for accessing the HTTP URL

Answer: BD

Explanation:

http://www.digitalcitizen.life/credential-manager-where-windows-stores-passwords-other-login-details

#### **QUESTION 2**

You have a computer named Computer1 that is configured to install updates from Windows Server Update Services (WSUS).

Microsoft releases a new Windows update that is not approved in WSUS. You need to install the update on Computer1.

What should you do?

- A. From a command prompt, run gpupdate /force /sync.
- B. Click Check online for updates from Microsoft Updates, and then check for updates.
- C. Clear the defer upgrades check box, and then check for updates.
- D. From Windows PowerShell, run the Get-WindowsUpd ateLog cmdlet, and then run the Update- Module cmdlet.

Answer: C

Explanation:

http://www.howtogeek.com/223083/what-does-%E2%80%9Cdefer-upgrades%E2%80%9D-in-windows-10-me an/

#### **QUESTION 3**

You purchase licenses for several apps from the Windows Store and you list the apps in your Windows Store for Business. You need to tell users how to install the apps. What should you instruct the users to use?

- A. a web browser and a Microsoft Azure Active Directory (Azure AD) account
- B. a web browser and a Microsoft account
- C. the Windows Store app and a Microsoft account
- D. the Windows Store app and a Microsoft Azure Active Directory (Azure AD) account

#### Answer: D

Explanation:

https://technet.microsoft.com/en-us/itpro/windows/manage/distribute-apps-from-your-private-store

#### **QUESTION 4**

You have a laptop that has a high resolution display.

The Change the size of text, apps, and other items setting is set to 175%. You install a desktop application name App1.

When you start App1, the visual elements are misaligned, and the application interface does not appear as expected.

You need to ensure that App1 is displayed properly without affecting how other applications are displayed. What should you do?

- A. Create an AppX package for App1.
- B. Configure an AppLocker rule for App1.
- C. Modify the Compatibility settings of App1.
- D. Run App1 as an administrator.

#### Answer: A

Explanation: https://msdn.microsoft.com/en-us/Ii brary/hh454036.aspx#ImageSize

## **QUESTION 5**

You have a laptop named Computer1 that runs Windows 10.

Computer1 connects to a wireless network named WiFi1 and a wireless network named WiFi2. Wifi1 has poor signal and the connection drops frequently.

Wifi2 is available only during certain times of the day. Wifi2 has a stronger signal that is more reliable than Wifi<sub>1</sub>.

You need to configure Computer1 to use WiFi2 whenever possible. Wifi1 should be used when WiFi2 is unavailable.

Which three settings should you configure? Each correct answer presents part of the solution.

A. From the properties of WiFi2, select Connect even if the network is not broadcasting its name (SSID)

- B. From the properties of WiFi1, select Connect automatically when this network is in range.
- C. From the properties of WiFi1, select Enable WLAN connection settings.
- D. From the properties of WiFi2, select Connect automatically when this network is in range.
- E. From the properties of WiFi1, select Look for other wireless networks while connected to this network.
- F. From the properties of WiFi2, select Look for other wireless networks while connected to this network.

Answer: CDF

#### **QUESTION 6**

Your company uses a Window Store for Business that contains an app named App1. You have three computers that are prevented from accessing the Internet.

You need to distribute App1 to the three computers.

What are two possible ways to achieve the goal? Each correct answer presents a complete solution.

- A. a provisioning package created by using Windows Imaging and Configuration Designer
- B. A deployment from Microsoft Intune.
- C. A deployment from Windows Deployment Services (WDS)
- D. an AppX package deployed by using Deployment Imaging Servicing and Management (DISM)
- E. an answer file created by using Windows System Image Manager (Windows SIM)

Answer: DE

Explanation:

https://technet.microsoft.com/en-us/itpro/windows/deploy/windows-deployment-scenarios-and- tools

## **QUESTION 7**

# **Note: This question is part of a series of questions that present the same scenario. Each question in the series contains a unique solution. Determine whether the solution meets the stated goals.**

Your network contains a single Active Directory domain named contoso.com. The domain contains two computers named Computer1 and Computer2.

A user named User1 is a member of the local Administrators group on Computer1 and

Computer2. User1 fails to remotely manage the devices on Computer2 by using Device Manager on Computer1. User1 can connect to Computer2 remotely by using Computer Management.

You need to ensure that User1 can disable a device on Computer2 remotely. Solution: You modify the Windows Firewall settings on Computer2.

Does this meet the goal?

- A. Yes
- B. No

#### **QUESTION 8**

## **Note: This question is part of a series of questions that present the same scenario. Each question in the series contains a unique solution. Determine whether the solution meets the stated goals.**

Your network contains a single Active Directory domain named contoso.com. The domain contains two computers named Computer1 and Computer2.

A user named User1 is a member of the local Administrators group on Computer1 and Computer2. User1 fails to remotely manage the devices on Computer2 by using Device Manager on Computer1. User1 can connect to Computer2 remotely by using Computer Management.

You need to ensure that User1 can disable a device on Computer2 remotely.

Solution: You enable Remote Desktop on Computer2, and you instruct User1 to use Remote Desktop. Does this meet the goal?

A. Yes

B. No

Answer: B Explanation: https://technet.microsoft.com/en-us/library/cc766438(v=ws.11).aspx

## **QUESTION 9**

# **Note: This question is part of a series of questions that present the same scenario. Each question in the series contains a unique solution. Determine whether the solution meets the stated goals.**

Your network contains a single Active Directory domain named contoso.com. The domain contains two computers named Computer1 and Computer2.

A user named User1 is a member of the local Administrators group on Computer1 and

Computer2. User1 fails to remotely manage the devices on Computer2 by using Device Manager on Computer1. User1 can connect to Computer2 remotely by using Computer Management.

You need to ensure that User1 can disable a device on Computer2 remotely. Solution: You start the Plug and play and Remote Registry services on Computer2. Does this meet the goal?

A. Yes B. No

Answer: B Explanation: http://winintro.com/?Category=Windows\_10\_2016&Policy=Microsoft .Policies.Device.Installation%3A%3AD eviceManagement\_RPCInterface\_Allow

## **QUESTION 10**

**Note: This question is part of a series of questions that present the same scenario. Each question in the series contains a unique solution. Determine whether the solution meets the stated goals.** 

Your network contains a single Active Directory domain named contoso.com. The domain contains two computers named Computer1 and Computer2.

A user named User1 is a member of the local Administrators group on Computer1 and Computer2. User1 fails to remotely manage the devices on Computer2 by using Device Manager on Computer1. User1 can connect to Computer2 remotely by using Computer Management.

You need to ensure that User1 can disable a device on Computer2 remotely.

Solution: You enable the Allow remote access to the Plug and Play interface Group Policy setting on Computer2.

Does this meet the goal?

A. Yes

B. No

Answer: A

Explanation:

http://winintro.com/?Category=Windows\_10\_2016&Policy=Microsoft.Policies.Devicelnstallation%3A%3ADe viceManagement\_RPClnterface\_Allow

## **QUESTION 11**

# **Note: This question is part of a series of questions that present the same scenario. Each question in the series contains a unique solution. Determine whether the solution meets the stated goals.**

While performing maintenance on a computer, you open Indexing Options, and then you click Pause. You complete the computer maintenance. You need to resume indexing. Solution: From the Start menu, you click Power and then you click Restart. Does this meet the goal?

A. Yes

B. No

Answer: A Explanation: http://www.techbuzz.in/restart-or-resume-windows-indexing-services-after-pausing.php